# 前橋市 電子納品ガイドライン (営繕業務編)

# 令和4年4月

# 前橋市

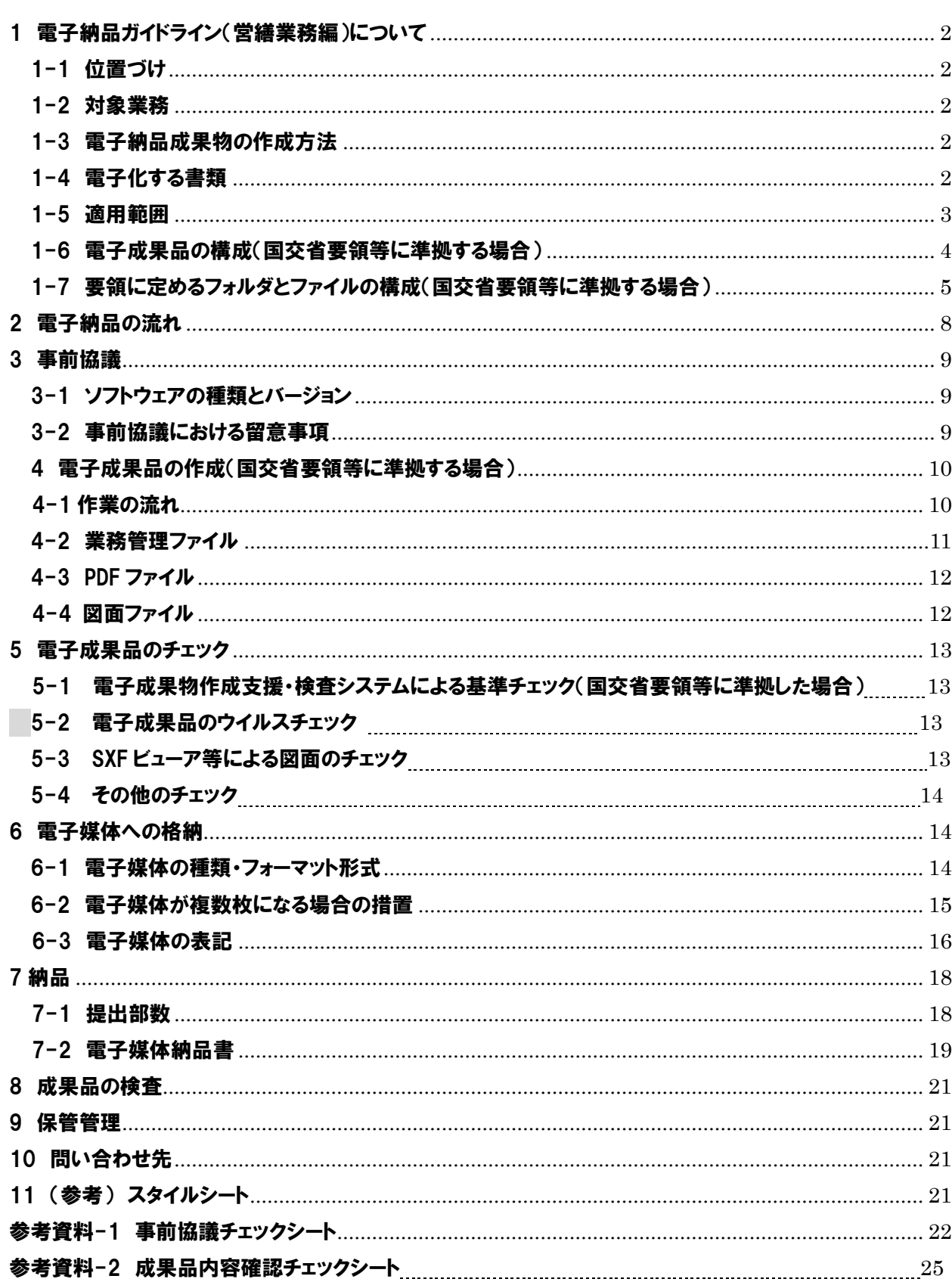

# 目 次

#### <span id="page-2-0"></span>1 電子納品ガイドライン(営繕業務編)について

#### <span id="page-2-1"></span>1-1 位置づけ

前橋市電子納品ガイドライン(営繕業務編)は、電子的手段による成果品の作成にあたり、発 注者と受注者が留意すべき事項等を示すものである。

適用:令和4年4月1日以降に契約する業務に適用する。

ただし、受発注者間の協議により、これ以前に契約した業務にも適用することができる。

#### <span id="page-2-2"></span>1-2 対象業務

本ガイドラインの対象業務は、営繕関係コンサルタント業務(以下「業務」という。)に係 る全ての業務とし、建築設計業務のほか、工事監理業務や耐震診断業務なども含む。

#### <span id="page-2-3"></span>1-3 電子納品成果物の作成方法

電子納品成果物の作成方法は、次のいずれかによる。

- (1) 表1に掲げる国交省の要領・基準等に準拠して作成
- (2) (1)によらず、受発注者間の協議により決定した方法で作成
	- 表1 国交省基準に一部又は全て準拠する場合に根拠とする要領・基準等

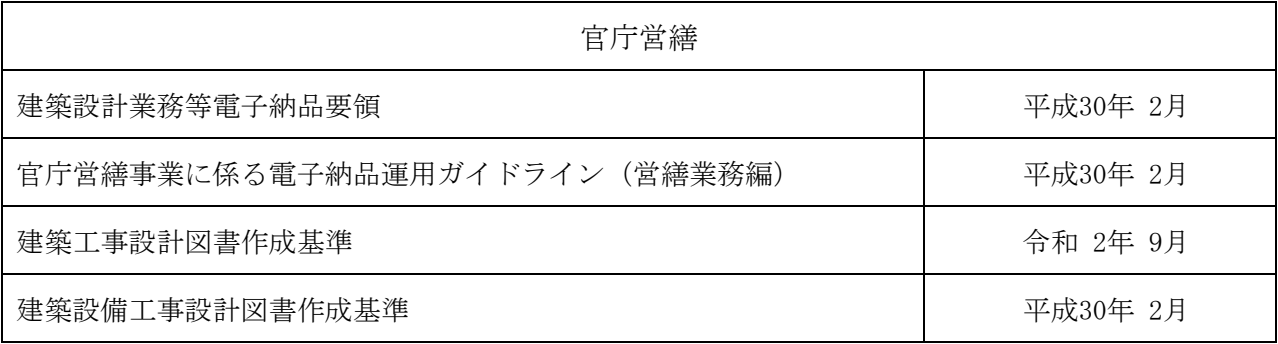

#### <span id="page-2-4"></span>1-4 電子化する書類

電子化する書類は、設計図のCADデータ及び設計内訳書のデータのほか、電子化することで 効率化が図られると判断したものの中から発注者と受注者の間で事前協議により決定する。 なお、次に掲げる書類は電子納品の対象外とする。

- ・ 押印が必要な書類
- ・ 電子化されていないカタログなど、見本や紙でしか入手できない書類
- ・ 電子化が難しい書類

#### <span id="page-3-0"></span>1-5 適用範囲

電子納品の適用範囲を表2に示す。また、国交省要領等に準拠して電子成果品を作成する 場合の資料を格納するフォルダ名は、以降の表中に記載のとおりとする。

#### 表2 電子納品適用範囲

## 適用 〇:電子納品対象 △:協議で決定 ×:対象外

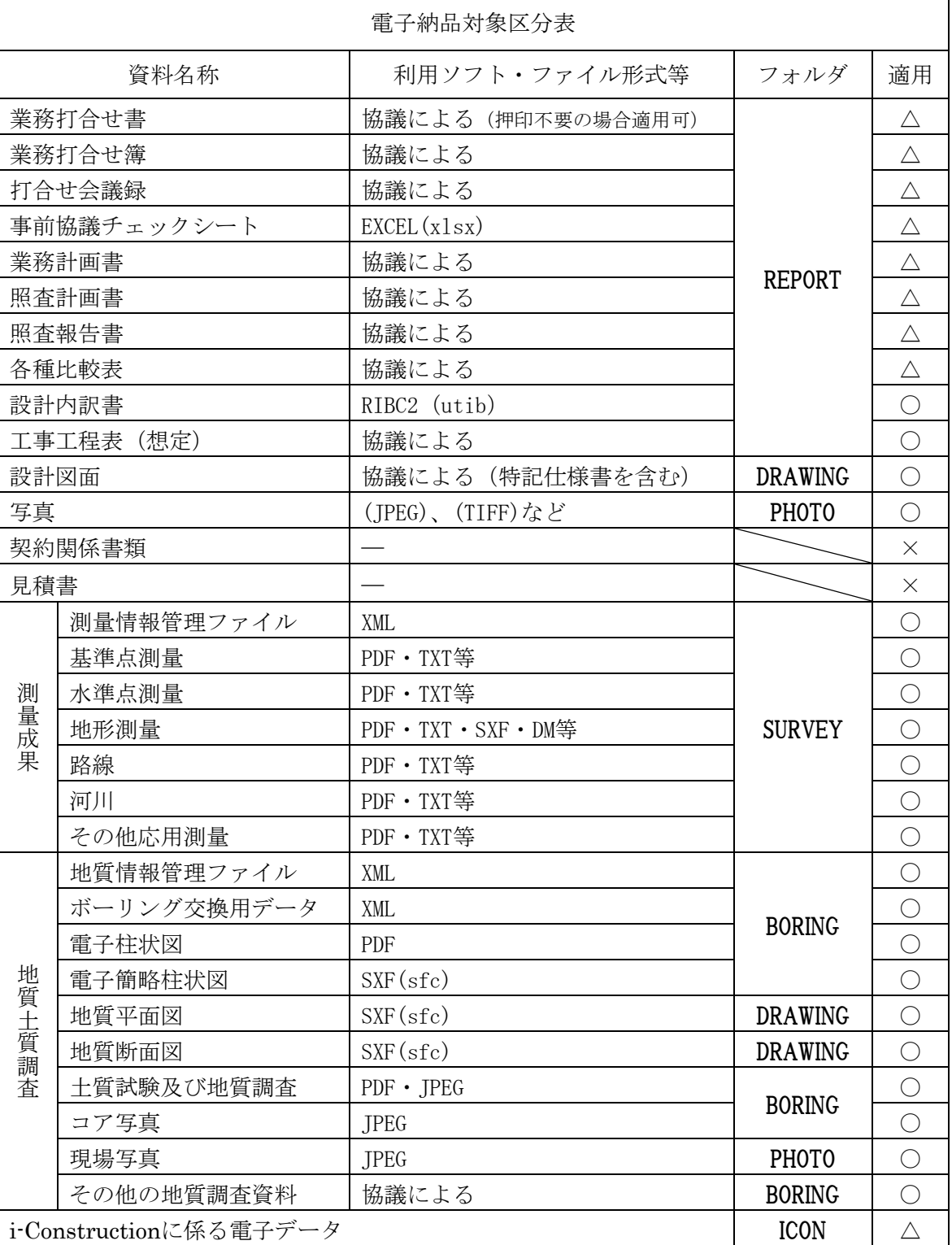

※ 測量、地質・土質調査については、「前橋市電子納品ガイドライン(土木委託業務編)」に基づき作成する。

#### <span id="page-4-0"></span>1-6 電子成果品の構成(国交省要領等に準拠する場合)

各フォルダには、電子成果品として発注者に引き渡すものを格納する。 電子納品のフォルダ構成例を図1に示す。

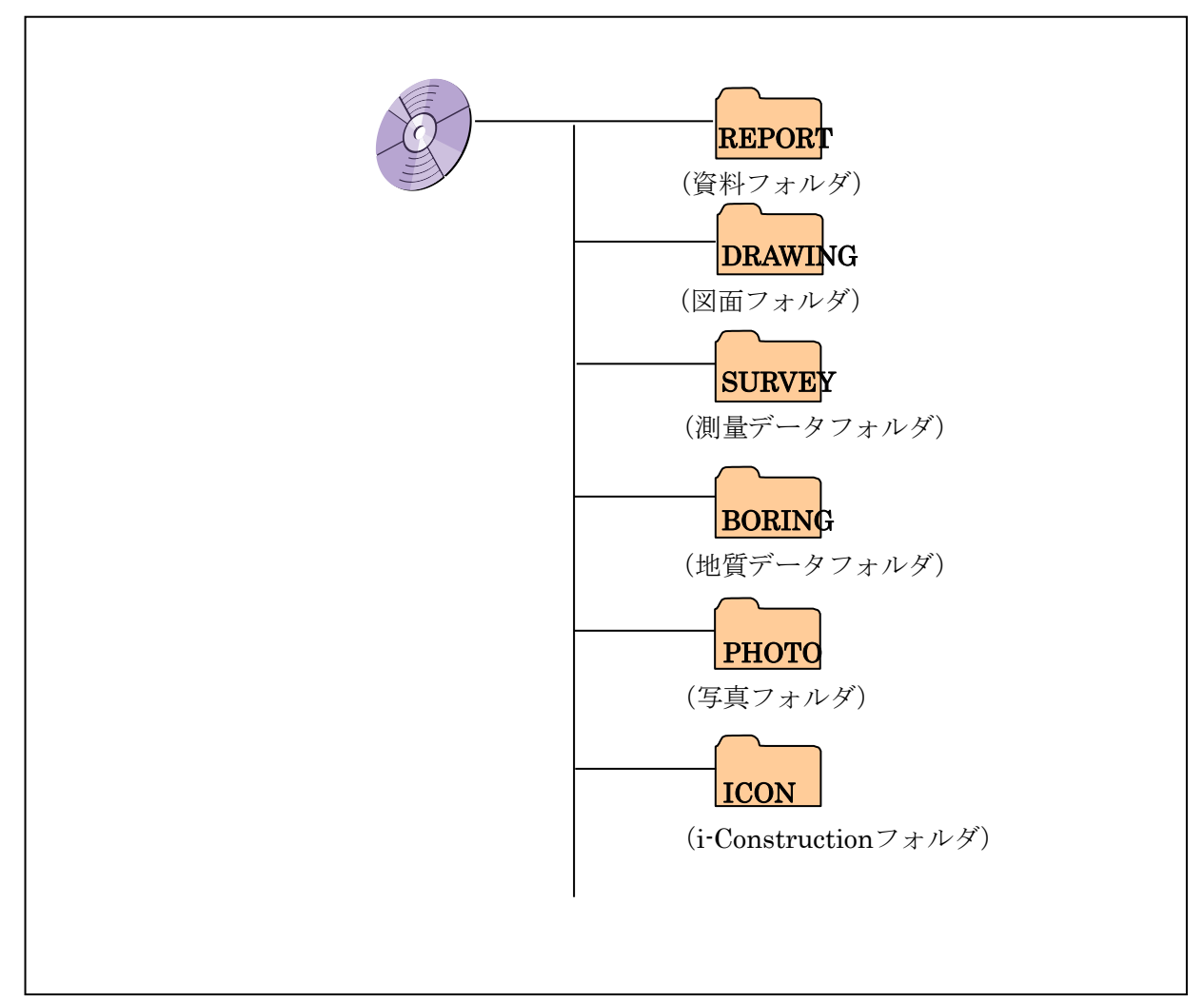

図1 電子媒体に格納されるフォルダ構成

## <span id="page-5-0"></span>1-7 要領に定めるフォルダとファイルの構成(国交省要領等に準拠する場合)

### 1-7-1 電子成果品のフォルダ構成

図2 フォルダ構成

電子媒体ルート:業務に関する基礎情報及び電子成果品の構成等を記入した業務管理ファイルを格納

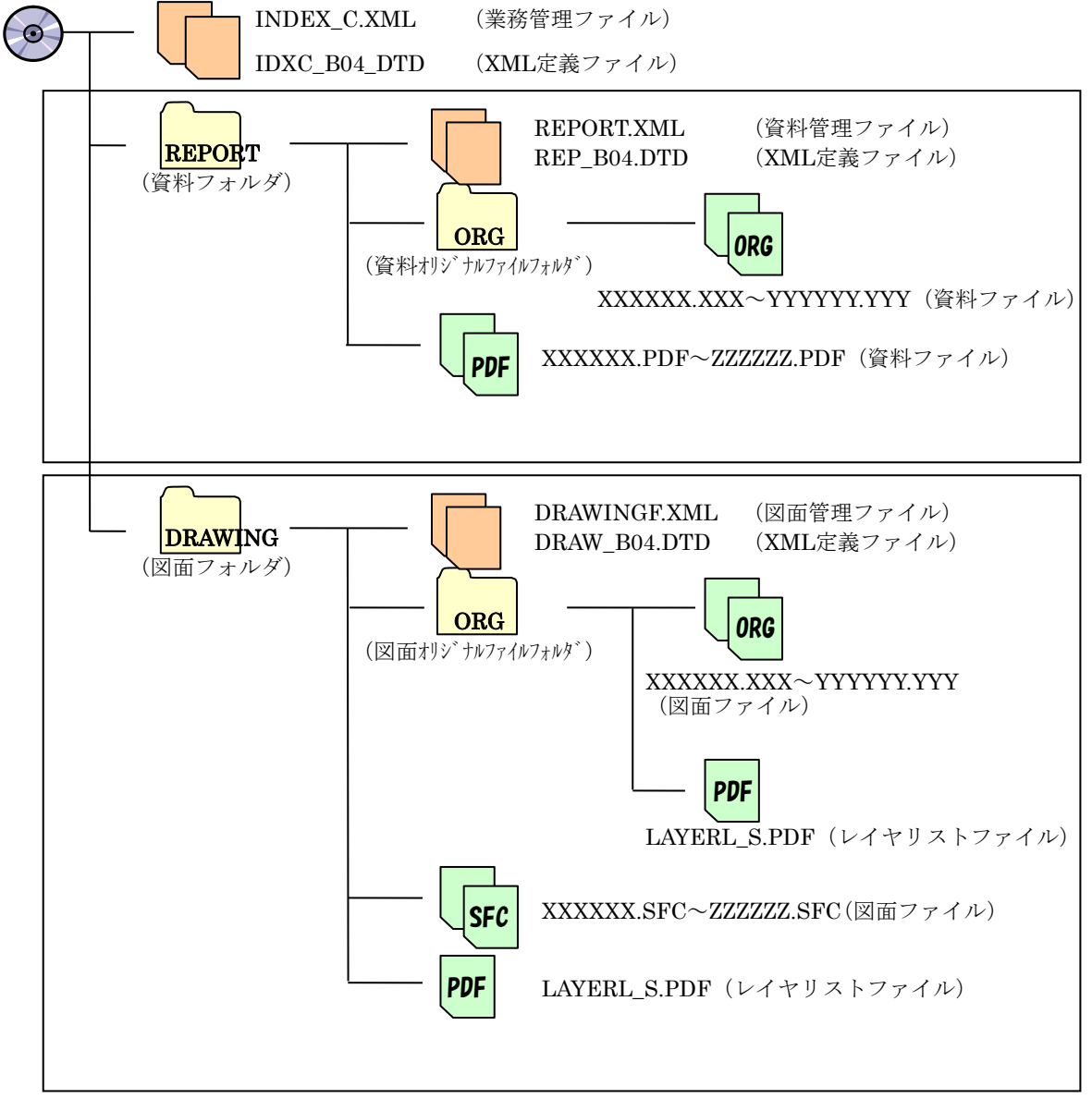

※ 測量、地質・土質調査については、「前橋市電子納品ガイドライン(土木委託業務編)」 に基づき作成する。

#### 1-7-2 原則として電子納品を行うべき資料

業務において表3に掲げる書類が成果品に含まれる場合は、原則としてこれらの書類は全て電子 納品の対象とし、利用ソフト及びファイル形式を協議により決定する。

表3 電子納品対象書類(下表に掲げる資料は全て電子納品の対象とする)

【資料ファイル】

| 電子納品対象書類         |      |              |               |
|------------------|------|--------------|---------------|
| 業務区分             | 資料   | 資料名称         | フォルダ名         |
| 建築設計業務<br>(基本設計) | 建築   | 計画説明書        |               |
|                  |      | 工事費概算書       |               |
|                  |      | 構造計画概要書      |               |
|                  |      | 仕様概要書        |               |
|                  | 電気設備 | 電気設備計画概要書    |               |
|                  |      | 仕様概要書        |               |
|                  |      | 工事費概算書       |               |
|                  |      | 電気設備現地調査書    |               |
|                  | 機械設備 | 空気調和設備計画概要書  |               |
|                  |      | 給排水衛生設備計画概要書 |               |
|                  |      | 昇降機設備計画概要書   |               |
|                  |      | 仕様概要書        |               |
|                  |      | 工事費概算書       |               |
|                  |      | 機械設備現地調査書    |               |
|                  | その他  | 設計説明書        |               |
| 建築設計業務<br>(実施設計) | 建築   | 計画通知図書       |               |
|                  |      | 構造計算書        |               |
|                  |      | 仕様書          | <b>REPORT</b> |
|                  |      | 建築工事積算数量調書   |               |
|                  |      | 防災計画図書       |               |
|                  |      | 省エネルギー関係計算書  |               |
|                  | 電気設備 | 計画通知図書       |               |
|                  |      | 各種計算書        |               |
|                  |      | 電気設備工事積算数量調書 |               |
|                  |      | 防災計画図書       |               |
|                  |      | 省エネルギー関係計算書  |               |
|                  | 機械設備 | 計画通知図書       |               |
|                  |      | 各種計算書        |               |
|                  |      | 機械設備工事積算数量調書 |               |
|                  |      | 防災計画図書       |               |
|                  |      | 省エネルギー関係計算書  |               |
|                  | その他  | コスト縮減検討報告書   |               |
|                  |      | リサイクル計画書     |               |
|                  |      | 設計説明書        |               |
|                  |      | 技術検討報告書      |               |

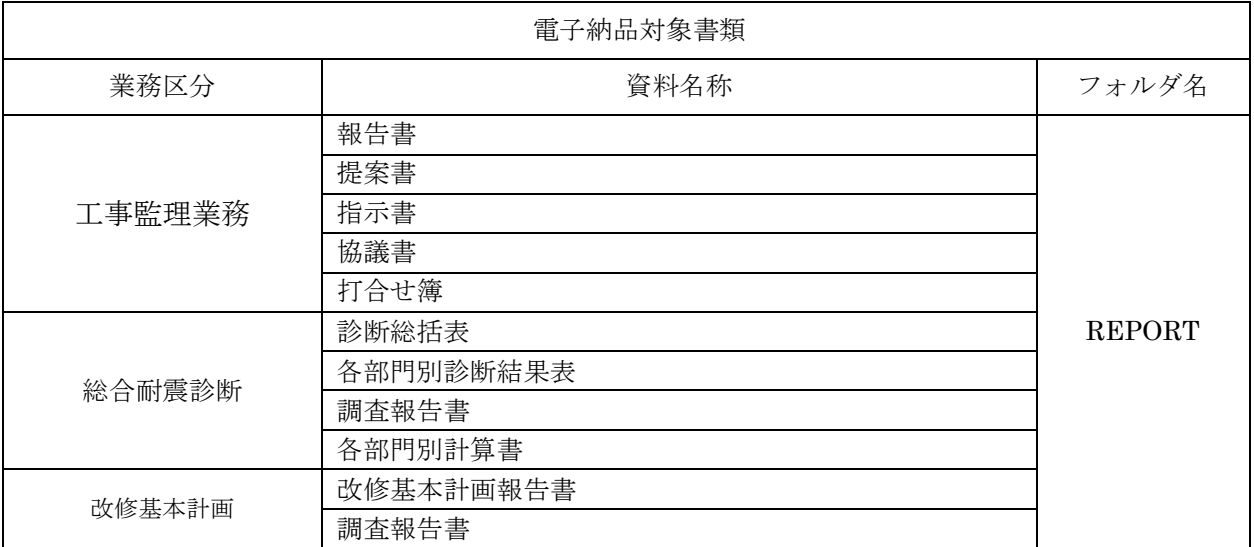

#### <span id="page-8-0"></span>2 電子納品の流れ

電子納品までの流れを図3に示す。

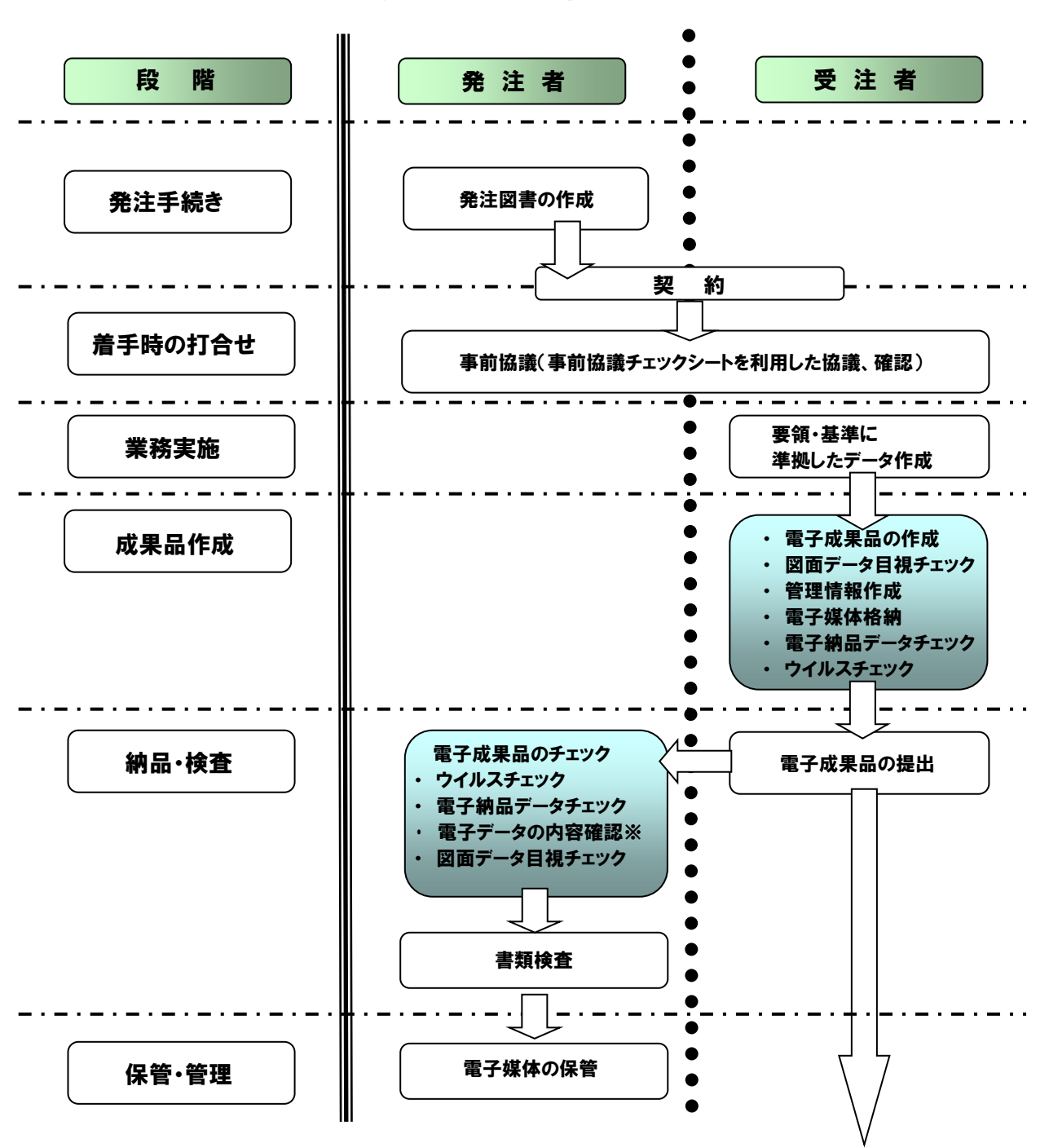

図3 電子納品の流れ

※電子データの内容確認時には、参考資料-2「成果品内容確認チェックシート」を利用する。

#### <span id="page-9-0"></span>3 事前協議

業務履行期間中の混乱を防ぎ、円滑に電子納品を実施するため、業務着手時に受発注者間で電 子納品の対象とする資料及び仕様など、作成方法について事前協議を行う。

#### <span id="page-9-1"></span>3-1 ソフトウェアの種類とバージョン

成果品の作成においては多様なソフトが使用されており、受発注者双方で電子化された書類 を確認するためには、電子データの交換フォーマットが重要となる。成果品を作成するソフト ウェアの種類、バージョンについて事前に協議を行い、協議した結果を事前協議チェックシー トに記入する。また、電子データの圧縮形式についても事前に取り決めることが望ましい。

#### <span id="page-9-2"></span>3-2 事前協議における留意事項

【共通】

- ・ 電子化が不必要と考えられる資料については、電子納品を求めない。
- ・ カタログ等の情報で電子納品が必要とされた場合は、受託者はメーカー等から電子データ を入手する。
- ・ 業務履行中の電子データの保管方法を確認する。 (電子データの紛失等に備えた定期的なバックアップ方法等の確認)

【CAD データ】

- ・ レイヤリストの内容及び項目の確認を行う。
- ・ オリジナルCADデータの確認を行う。

#### <span id="page-10-0"></span>4 電子成果品の作成(国交省要領等に準拠する場合)

#### <span id="page-10-1"></span>4-1 作業の流れ

受注者は、電子媒体に格納する前に作業フォルダをハードディスク上に作成し、必要なフォル ダの作成や基準チェック等の作業を行う。

受注者が電子成果品を作成し、発注者へ提出するまでの流れを図4に示す。

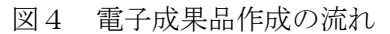

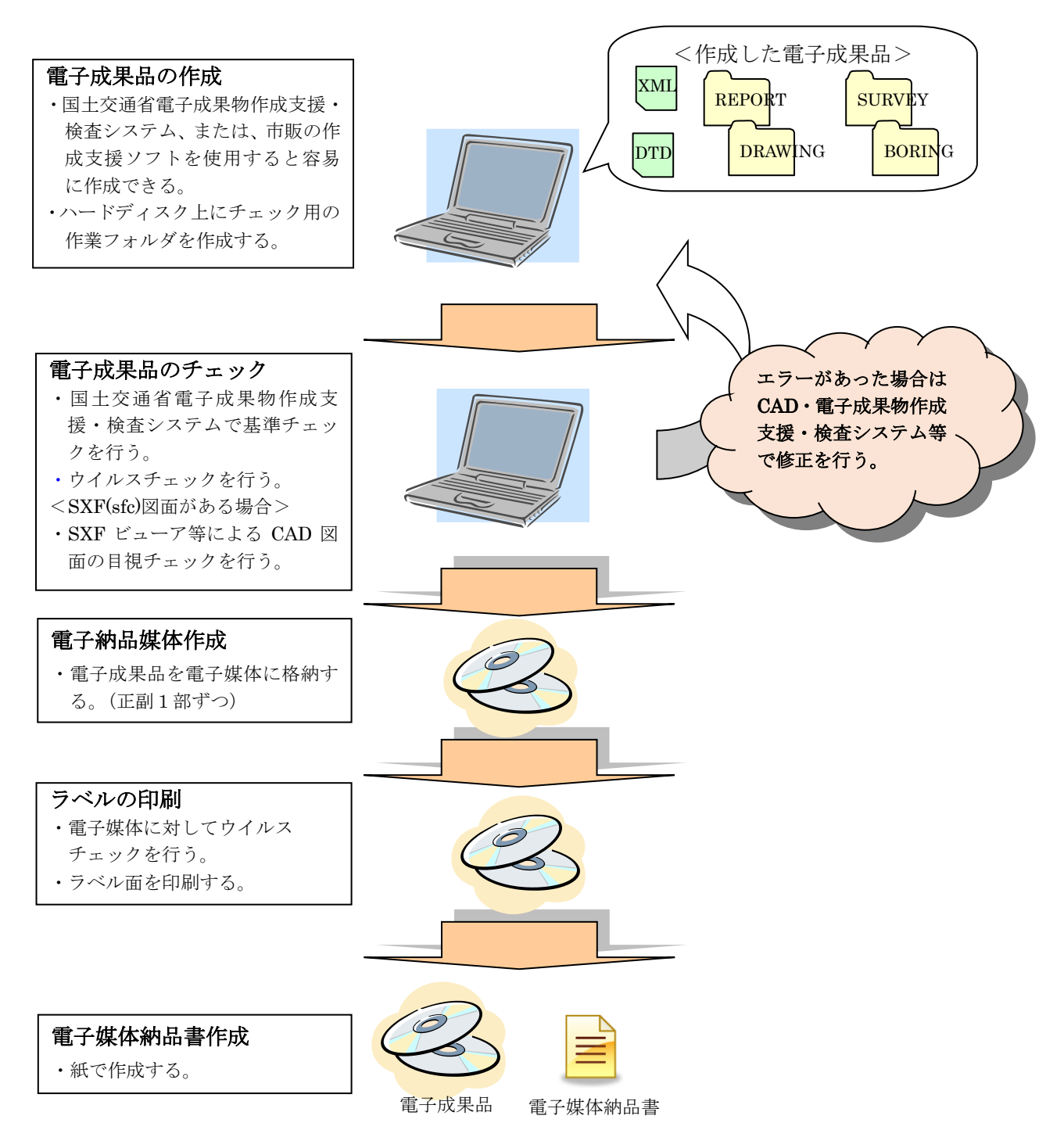

#### <span id="page-11-0"></span>4-2 業務管理ファイル

「業務管理項目」は成果品の電子データファイルを検索、参照、再利用するなど活用してい くための業務の属性項目であり、業務管理ファイル(INDEX\_D.XML)は「業務管理項目」 の電子データファイルである。各項目の入力形式・必要度等について、国土交通省が作成し た要領・基準等に準拠する場合の管理項目の一部記入内容を以下に示す。

#### 4-2-1 業務番号

「0」を記入する。

#### 4-2-2 業務名称

「契約番号(10桁)」と「契約書の業務名称」を記入する。

#### 4-2-3 業務種別

「建築基本計画」、「建築設計」、「構造設計」、「設備設計」、「積算」、「工事監理」、「耐震診 断等」、「その他」から選択して記入する。複数記入可。

#### 4-2-4 発注者コード

コリンズの発注機関コードに従って記入する。(前橋市:51001201)

#### 4-2-5 発注者名称

「前橋市○○部○○○○課」と記入する。

#### 4-2-6 受注者コード

「0」を記入する。

#### 4-2-7 施設識別コードと建築物識別コード

「0」を記入する。【図面管理ファイル(DRAWING.XML)についても「0」を記入する】

#### 4-2-8 地理情報

業務管理ファイル及び図面管理ファイルに施設及び建築物の基準点位置情報を記入する 際の測地系は、世界測地系(日本測地系 2000)に準拠する。

境界座標を入手する方法としては、国土地理院 Web サイトのサービスを利用する方法が ある。

<測量成果電子納品「業務管理項目」境界座標入力支援サービス> 「境界座標入力支援サービス」で検索

#### <span id="page-12-0"></span>4-3 PDF ファイル

- ・PDF ファイルは、ワープロ、表計算等のソフトウェアから直接変換することを原則とし、紙 の書類のスキャニングは行わない。
- ・原則として、ファイル変換時の用紙サイズの設定は「A4」、印刷の向きは「縦」とする。
- ・印刷を前提とした解像度、圧縮の設定を行う。
- ・フォントの埋め込みは行わない。一般的なフォントを使う。
- ・セキュリティーに関するパスワード設定を行わない。
- ・1ファイルが 10MB を超える場合には、10MB を目途に分割する。

※オリジナルファイルとは、ワープロ、表計算等の各種ソフトウェアで作成された電子データの ことで、資料等の PDF ファイル作成の元の形式で作成された電子データを指す。

#### <span id="page-12-1"></span>4-4 図面ファイル

- ・図面は各委託業務に関する要領に準拠し納品する。
- ・CAD データ交換フォーマットは原則として SXF(sfc)形式とし、1図面1ファイルとなるよ う作成する。ただし、補足資料として協議により決定した形式のファイルも併せて納品する。

#### 4-4-1 図面ファイルのデータ形式

使用するCADソフトの機能により、SXF(sfc)への変換が困難である場合は、受発注者 間双方で協議のうえ決定する。その場合、1図面1ファイルとしなくてもよい。

#### 4-4-2 図面の線色

原則として黒は使用しない。 黒を使用した場合は、使用した箇所を明示する。

#### 4-4-3 ファイル命名規則(国交省要領等に準拠する場合)

国土交通省の電子納品要領・基準等に準拠して作成する場合のファイル命名規則は、以下の とおりとする。

- ・ファイル名の文字数は、半角(1バイト文字)で8文字以内とする(拡張子と「.」を除く。)。
- ・オリジナルファイルの拡張子はオリジナルファイル作成ソフトウェアが付与する拡張子とする (拡張子の文字数は23文字以内とする。)。
- ・ファイル名・拡張子に使用する文字は、半角(1バイト文字)で、大文字のアルファベット 「A~Z」、数字「0~9」、アンダースコア「 \_ 」とする。
- ・業務管理ファイルは「INDEX\_D.XML」とし、業務管理ファイルの DTD は「IDXD\_B04.DTD」 (04 は版番号)とする。
- ・業務関係資料ファイルは「REPORT.XML」とし、DTD は「REP\_B04.DTD」(04 は版番号) とする。
- ・各管理ファイルの XSL は、「INDEX\_D.XSL」、「DRAWING.XSL」、「REPORT.XSL」とする。
- ・レイヤリストファイルは「LAYERL\_S.PDF」とし、レイヤリストオリジナルファイルは 「LAYERL O.」 + 「オリジナルファイル作成ソフトウェアが付与する拡張子」とする。
- ・その他の受注者が作成する電子データのファイル名は、受注者が自由に命名してよい。 (文字数と使用する文字の制限の範囲内で、受注者が自由に命名してよい。)

#### <span id="page-13-0"></span>5 電子成果品のチェック

電子成果品が本ガイドライン及び事前協議に基づいて作成されているか受発注者双方で確 認すること。

#### ・5-1 電子成果物作成支援・検査システムによる基準チェック(国交省要領等に準拠した場合)

電子成果品を国交省要領・基準等に準拠して作成した場合は、国土交通省大臣官房官庁営繕 部の電子成果物作成支援・検査システムを用いてチェックする。なお、電子成果物作成支援・ 検査システムは、国土交通省のホームページから無償で入手することができる。また、電子成 果物作成支援・検査システムの図面ファイルに関するチェックは P21 形式のみのため、SFC 形式はチェックされず結果が【注意】と出力されるが、本市ではエラーとして取り扱わない。 なお、国交省要領等に準拠せず事前協議により作成方法を決定した場合は、データの内容を

目視等により確認する。

#### ・5-2 電子成果品のウイルスチェック

ハードディスク上にある電子納品成果品を整理した段階でウイルスチェックを行うととも に電子媒体への格納後にもウイルスチェックを行う。

ウイルスチェックソフトは特に指定しないが、最新のウイルスも検出できるように常に最新 のデータに更新(アップデート)したものを利用する。

「ウイルスチェックに関する情報」については、使用したウイルス対策ソフト名、ウイルス 定義年月日、パターンファイル名、及びチェック年月日を電子媒体のラベルに記載する。

#### ・5-3 SXF ビューア等による図面のチェック

SXF(sfc)形式の CAD データ内容については、SXF ビューア等により図面として正しく表示・ 印刷ができることを確認する。また、CAD オリジナルファイルを SXF(sfc)ファイル形式に変換 することによるデータ欠落や表現の違いが生じることのないよう、SXF ビューア等による目視 確認を行う。

【目視確認事項】

- ① ファイル形式:SXF(sfc)
- ② SXF:Ver2.0 レベル 2 以上
- ③ レイヤと作図されている内容
- ④ 作図されている内容(欠落・文字化け等がないか)
- ⑤ 紙図面との整合
- ⑥ 図面の大きさ
- ⑦ 標題欄

#### ・5-4 その他のチェック

電子納品成果物の作成後、特にチェックすべき点は以下のとおりである。

#### 5-4-1 外観チェック

- ① 電子媒体の表面に傷などの損傷がないか。
- ② 電子媒体のラベルは規定どおり作成されているか。
- ③ ウイルスチェックがされているか。

#### 5-4-2 読み出しのチェック

作成した電子媒体の読み出しができるか確認する。

#### 5-4-3 ファイルの有効性

電子媒体に格納されているファイルが開けるかチェックする。

#### 5-4-4 ページの欠落

電子媒体に格納されているファイルを開き、別途作成した紙媒体の成果品と比較してペー ジの欠落がないかチェックする。これらのチェックを行い、要領に準拠していない、ファ イルが開かないなど、データに不備がある場合は、速やかに修正し、再度作成する。特に、 表や図などが消えていないかズレがないかなど、電子データの内容として不都合が生じて いないことをチェックする。

#### <span id="page-14-0"></span>6 電子媒体への格納

受注者は電子成果品のチェックを行い、エラーが無いことを確認した後、格納する。 電子媒体への格納は、書込みソフト等を利用し、データを追記できない方式で書き込む。

#### <span id="page-14-1"></span>6-1 電子媒体の種類・フォーマット形式

電子媒体は、データの書き換えができないCD-RまたはDVD-Rとする。

- ① 電子媒体には、必要項目を表面に直接印刷する。
- ② 電子媒体は、品質に信頼性のある製品を使用する。また、情報の見読性の観点から白 色ラベルを使用し黒色で印刷する。
- (温度や湿度によるシールの伸縮により電子媒体に損傷を与えることがあるため、シール の使用は不可とする)
- ③ CD-R の論理フォーマットは Joliet とする。
- ④ DVD-R の論理フォーマットは UDF(UDF Bridge)とする。
- ⑤ 電子媒体の容量は次のとおりとする。 CD-R :650MB または 700MB DVD-R:4.7GB 片面1層

#### <span id="page-15-0"></span>6-2 電子媒体が複数枚になる場合の措置

- ① 電子成果品は、原則1枚の電子媒体に格納する。
- ② データが容量的に1枚の電子媒体に収まらず複数枚に分割する場合は、同一の業務管理 ファイル(INDEX\_D.XML)を各電子媒体のルート直下に格納する。ただし、基礎情報の 「メディア番号」には該当する番号を記入する。
- ③ 各フォルダにおいても同様に、同一の管理ファイルを各電子媒体に格納する。
- ④ 業務管理ファイルの基礎情報の「メディア番号」は、電子媒体の表面に明記してある 何枚目/総枚数と整合を取る。
- ⑤ 業務管理ファイルの施設情報及び建築物情報は、関係する業務関係資料が当該電子媒体 に格納してある施設についてのみ記入する。

※施設情報及び建築物情報を除く管理項目は、全ての電子媒体に同じ内容を記入する。

#### <span id="page-16-0"></span>6-3 電子媒体の表記

#### 6-3-1 電子媒体(CD-R または DVD-R)のラベル

事前協議により、国交省要領等に準拠しない作成方法を選択した場合であっても、電子媒 体に印刷するラベルは以下のとおり。

(ラベルに記載する項目)

- ① 業務番号(契約番号10桁)
- ② 業務名称
- ③ 作成年月
- ④ 発注者名
- ⑤ 受注者名
- ⑥ 何枚目/総枚数
- ⑦ ウイルスチェックに関する情報

(ウイルスチェックソフト名、ウイルス定義年月日またはパターンファイル名、 フォーマット形式、ウイルスチェックソフトによるチェックを行った年月日)

⑧ 署名欄:手書き(油性フェルトペン等) ※印鑑は使用しない。

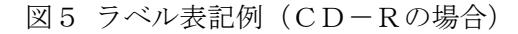

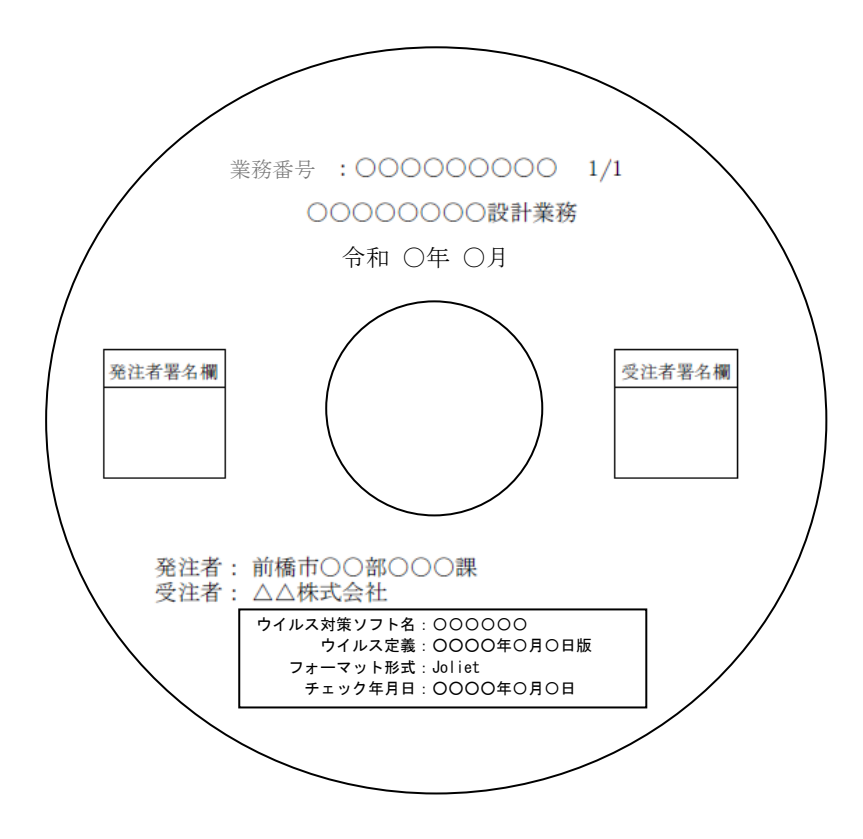

#### 6-3-2 電子媒体のケースの表記

電子媒体の収納ケースは、受発注者間の協議により決定する。プラスチックケースの場合 には背表紙に「業務名称」、「作成年月」を横書きで明記する。業務名が長く、書き収まら ない場合は先頭から書けるところまで記入する。

なお、スリムタイプ又は不織布ケースとした場合は、電子媒体単体での保管管理が適切に できるように留意すること。また、これらの薄型ケースを採用する場合は、背表紙等への表 記は不要とする。

図6 一般的なプラスチックケースへの表記例

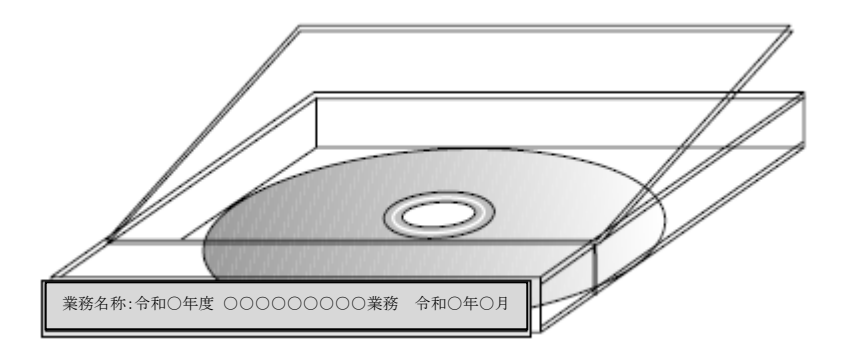

(一般的な例)

○○○○○○○機械設備設計業務 令和○年○月

(業務名が長い場合の例)

○○○○○○○○○機械設備 令和○年○月 ←業務名が長く、全てを印字できないため、 「設計業務」を省いた例

## <span id="page-18-0"></span>7 納品

#### <span id="page-18-1"></span>7-1 提出部数

電子納品の対象とした成果物の提出部数は、特記仕様書又は委託仕様書兼説明書において指定 がない場合は2部とする。

なお、電子納品の対象外とした書類(紙)の提出部数は、受発注者間で協議を行った場合を除 き1部とする。

【成果品の内容】

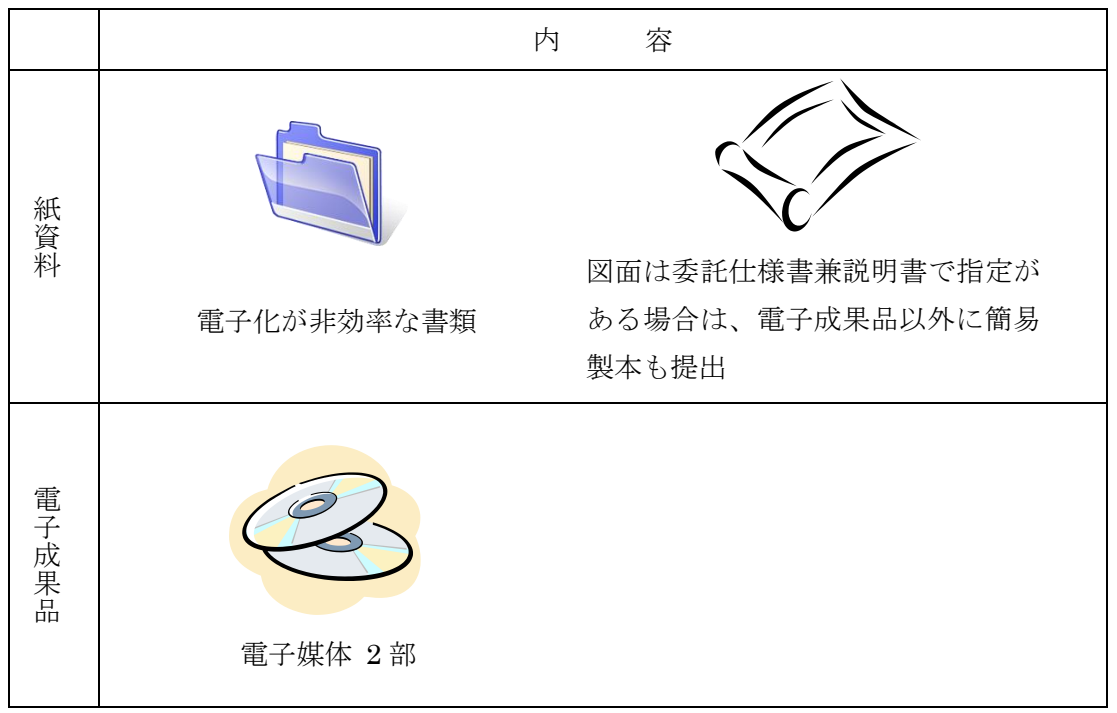

※ 原図などの資料が必要な場合は、委託仕様書兼説明書において指定する。

## <span id="page-19-0"></span>7-2 電子媒体納品書

<span id="page-19-1"></span>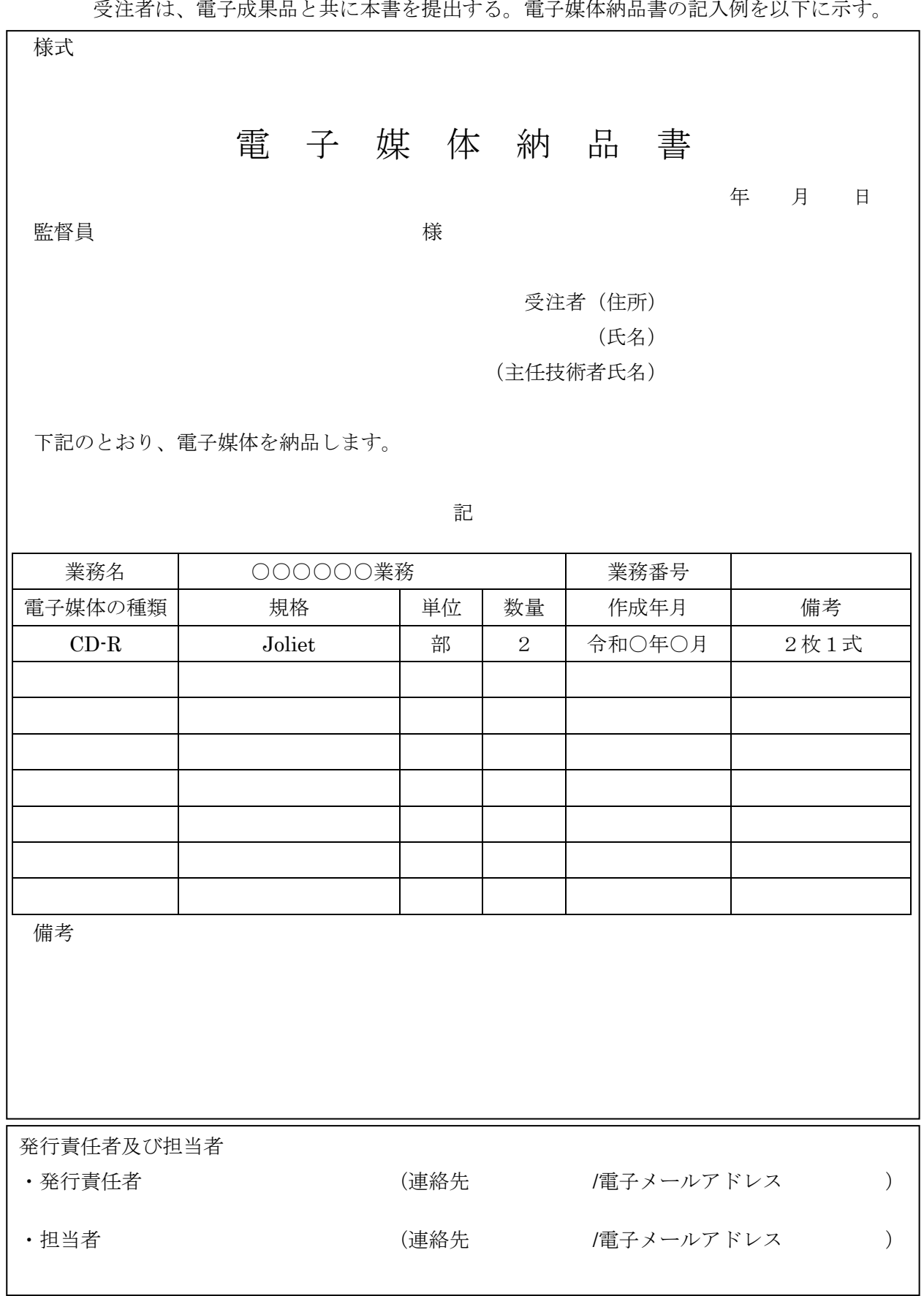

#### ●建築設計における電子成果品のチェックフロー

国交省要領等に準じて電子納品を作成した場合は、次のとおり確認を行うこと。 ※参考資料-1「事前協議チェックシート」及び参考資料-2「成果品内容確認チェックシート」を利用する。

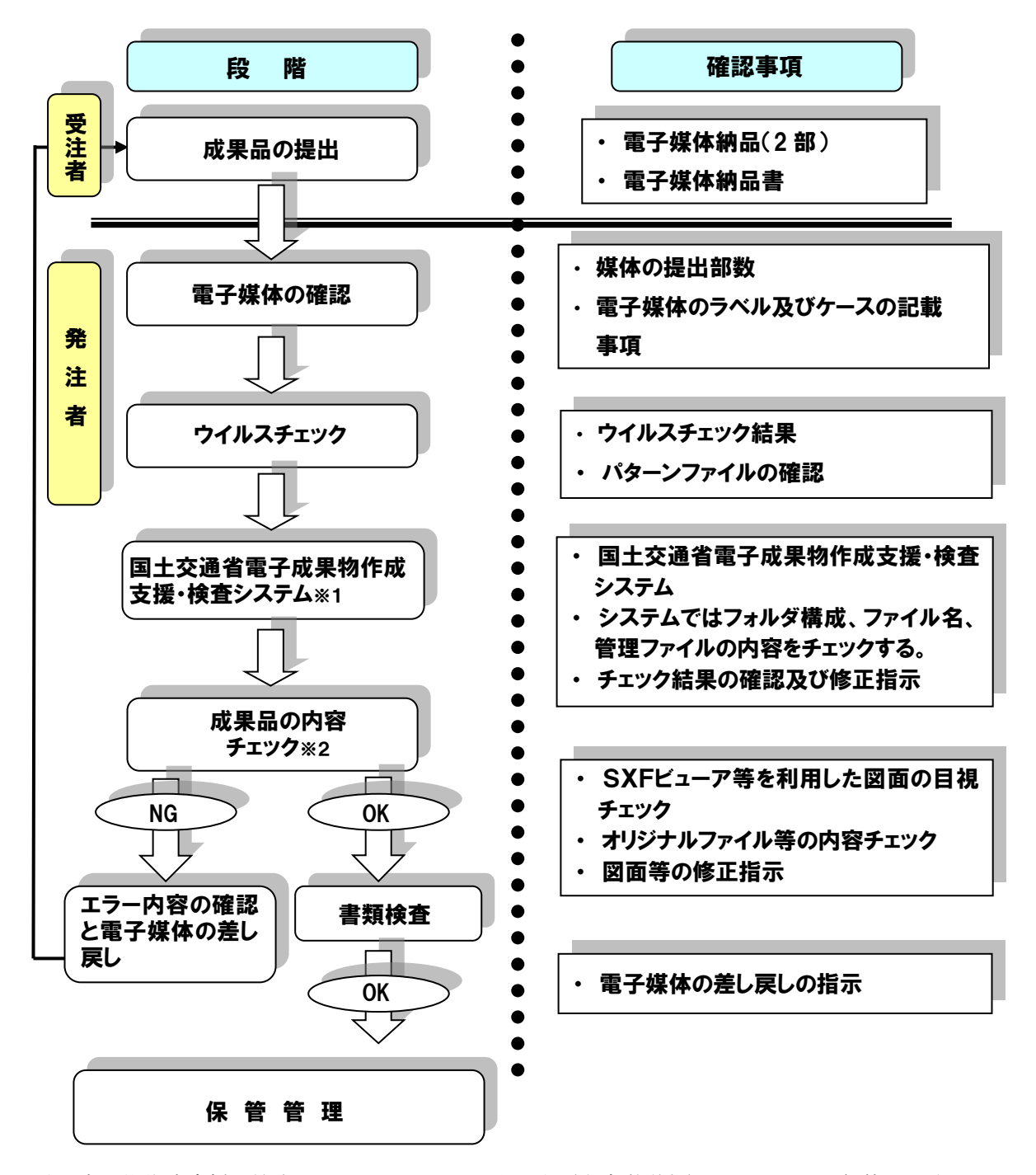

※1:電子成果物作成支援・検査システムとは、国土交通省(官庁営繕部)のサイトから無償公開されて いる作成支援・検査システム。

※2:成果品の内容チェックとは、PDF ビューアなどのソフトウェアを利用し目視で内容等の確認行う ことである。

#### 8 成果品の検査

■電子成果品が本ガイドライン及び事前協議に基づき正しく作成されているか検査する。 ■紙媒体の成果品が提出された場合は従来どおりに検査する。

#### <span id="page-21-0"></span>9 保管管理

■発注者は、提出された電子媒体が劣化及び紛失等しないよう適正に保管する。

#### <span id="page-21-1"></span>10 問い合わせ先

本電子納品ガイドラインに関する問い合わせ先

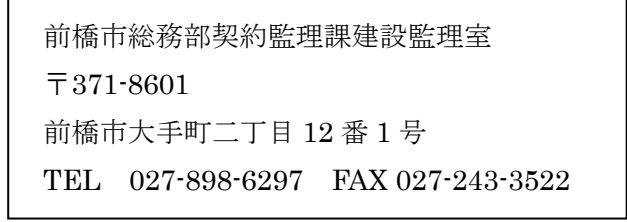

#### <span id="page-21-2"></span>11 (参考) スタイルシート

■各管理項目に使用する XML 文書スタイルシート

国土交通省等の要領等ではスタイルシートの作成は任意とされており、本市もこれに 準拠し任意とする。

なお、電子納品作成支援ソフトには、スタイルシート作成機能を備えたものもある。

#### 図9 スタイルシート

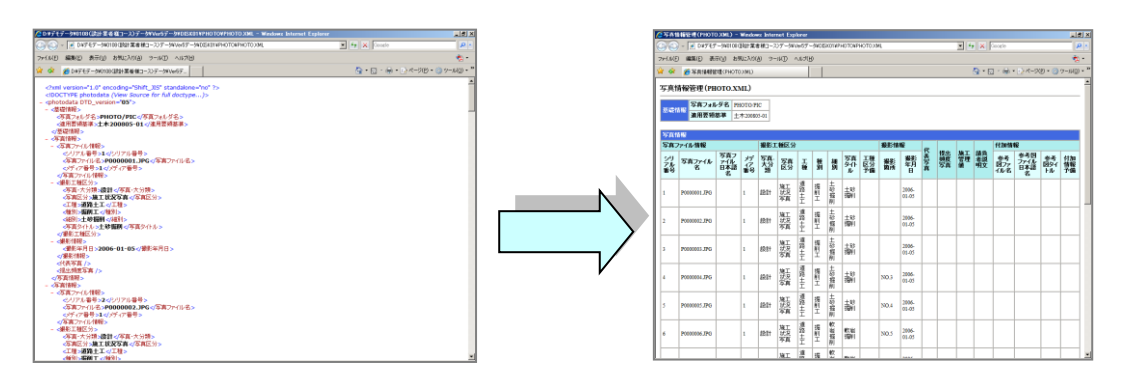

## <span id="page-22-0"></span>参考資料-1 事前協議チェックシート

#### 事前協議チェックシート(営繕業務用)

![](_page_22_Picture_45.jpeg)

以下の協議項目において、適用するチェックポックスを「■」とする。

(2) 電子納品成果物の作成方法 (必須)

![](_page_22_Picture_46.jpeg)

#### (3)適用要領·基準類

#### 前橋市電子納品ガイドライン(建築設計等委託業務編) (R4.4) . The

![](_page_22_Picture_47.jpeg)

#### (4)情報交換の方法について (必須)

![](_page_22_Picture_48.jpeg)

#### (5)利用ソフトについて (必須)

![](_page_22_Picture_49.jpeg)

#### (6) 電子納品対象成果品の協議 (必須)

#### ※東務打合せ書は押印不要とした場合のみ適用可。

![](_page_22_Picture_50.jpeg)

# ・次の表に掲げる業務区分に応じて本業務に必要となる資料は、表中の該当欄に「■」を記入する。<br>- 古た、その遊戯は全て量子納号の社會トリ、利用ソコト・コライル形式第について放講する。(※演)

![](_page_23_Picture_7.jpeg)

![](_page_24_Picture_18.jpeg)

※地質データ及び測量データの成果品の格納方法等については、前橋市電子納品ガイドライン(土木委託業務編)を参照 すること。

(7)ウイルス対策 (必須)

![](_page_24_Picture_19.jpeg)

![](_page_24_Picture_20.jpeg)

![](_page_24_Picture_21.jpeg)

(10)その他

## 参考資料-2 成果品内容確認チェックシート

## 成果品内容確認チェックシート(営繕業務用)

![](_page_25_Picture_28.jpeg)

#### (2)提出された納品物の確認

![](_page_25_Picture_29.jpeg)

(3)ウイルスチェック

![](_page_25_Picture_30.jpeg)

#### (4)電子納品内容チェック(国交省の要領等に準拠する場合) ※電子成果品チェックシステム等を利用

![](_page_25_Picture_31.jpeg)

#### (5)ファイルの内容チェック (PDFビューア等を利用)

![](_page_26_Picture_14.jpeg)

#### (6)受注者への差し戻し

![](_page_26_Picture_15.jpeg)

(7) その他